## **Assignment - HTML (20 Points)**

## **Basic HTML Exercises Using Notepad**

## **1-Getting started and creating a directory for your files**

1. Create a folder in your "Documents" called "Web Design" Create another folder called "HTML" to save your HTML pages in (you will call this file "Assignment1.htm"

- 2. To start Notepad: Go to **Accessories** and click on **Notepad**.
- 3. Type in the following structure document tags :

.

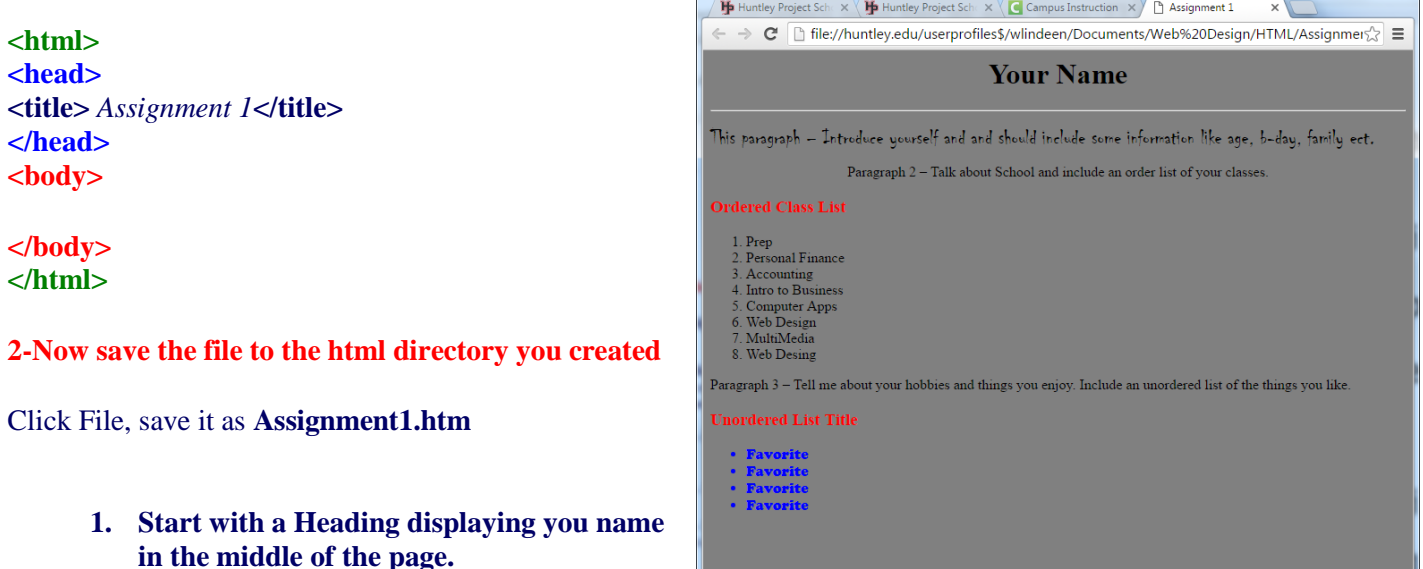

- **2. Add a horizontal rule across the page 3. Create three different paragraphs of information (this should include 3-5 sentences)…** 
	- **a. Paragraph 1 – Introduce yourself and include some information like name, age, b-day ect.**
	- **b. Paragraph 2 – Talk about School and include an order list of your classes.**
	- **c. Paragraph 3 – Tell me about your hobbies and things you enjoy. Include an unordered list of the things you like.**
- **4. Change the font in one of your paragraphs**
- **5. Change the color of the text in one of your paragraphs**
- **6. Change the text alignment (center or right) to one of**
- **7. Add a background color to the page**